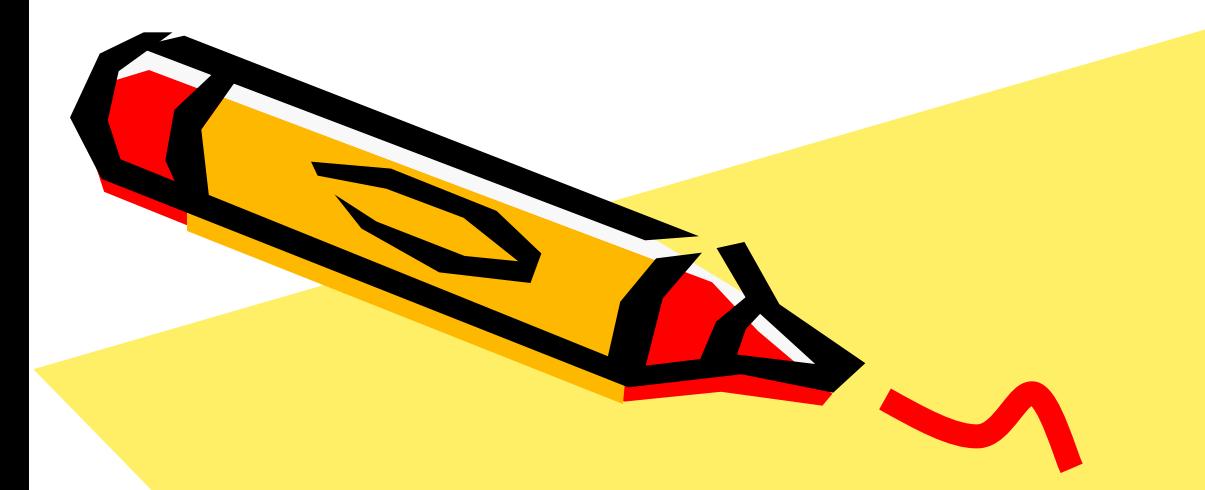

# Working with Graphics For Digital Story telling

 $\mathcal{L}^{(0)}$ 

### Graphics are Central

• Graphics – such as photographs, drawings, paintings, cut outs, icons, stickers, shapes, backgrounds, and so on are very important parts of your digital stories

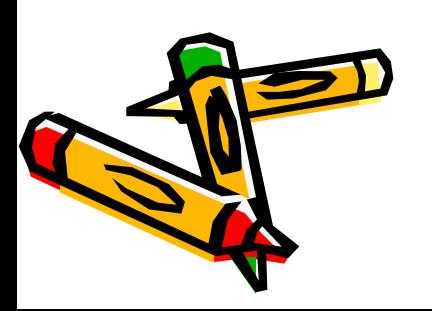

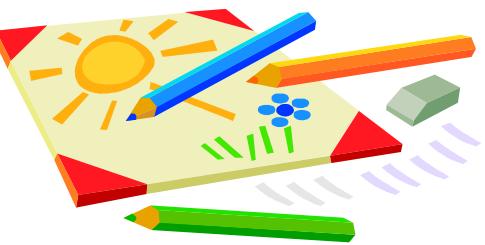

## Storing Your Graphics

- It is helpful to store all of your graphics in special albums in your Photos section of your iPad so you can easily find them when recording
- For instance, create a "CircleofLife", "MyStory", and "Artifact" Album for your three stories

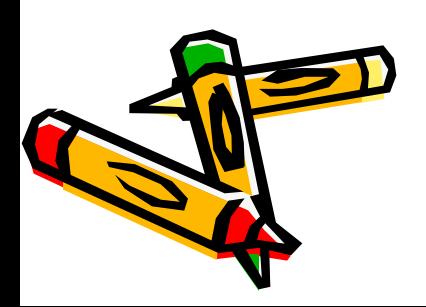

 $+$ 

#### **Albums**

Edit

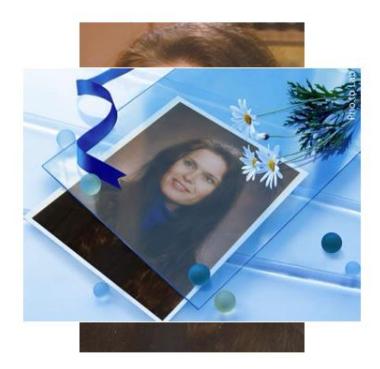

Camera Roll

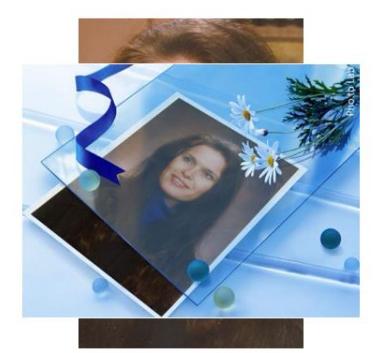

My Photo Stream

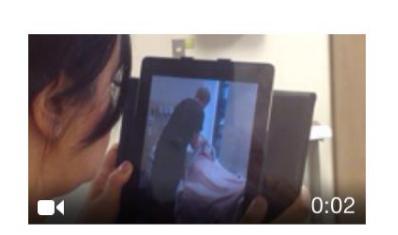

Videos

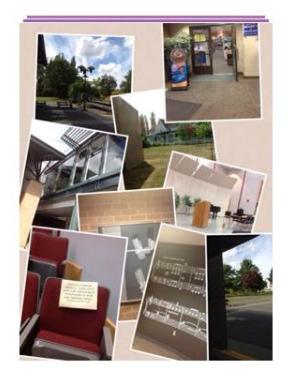

Pic Collage

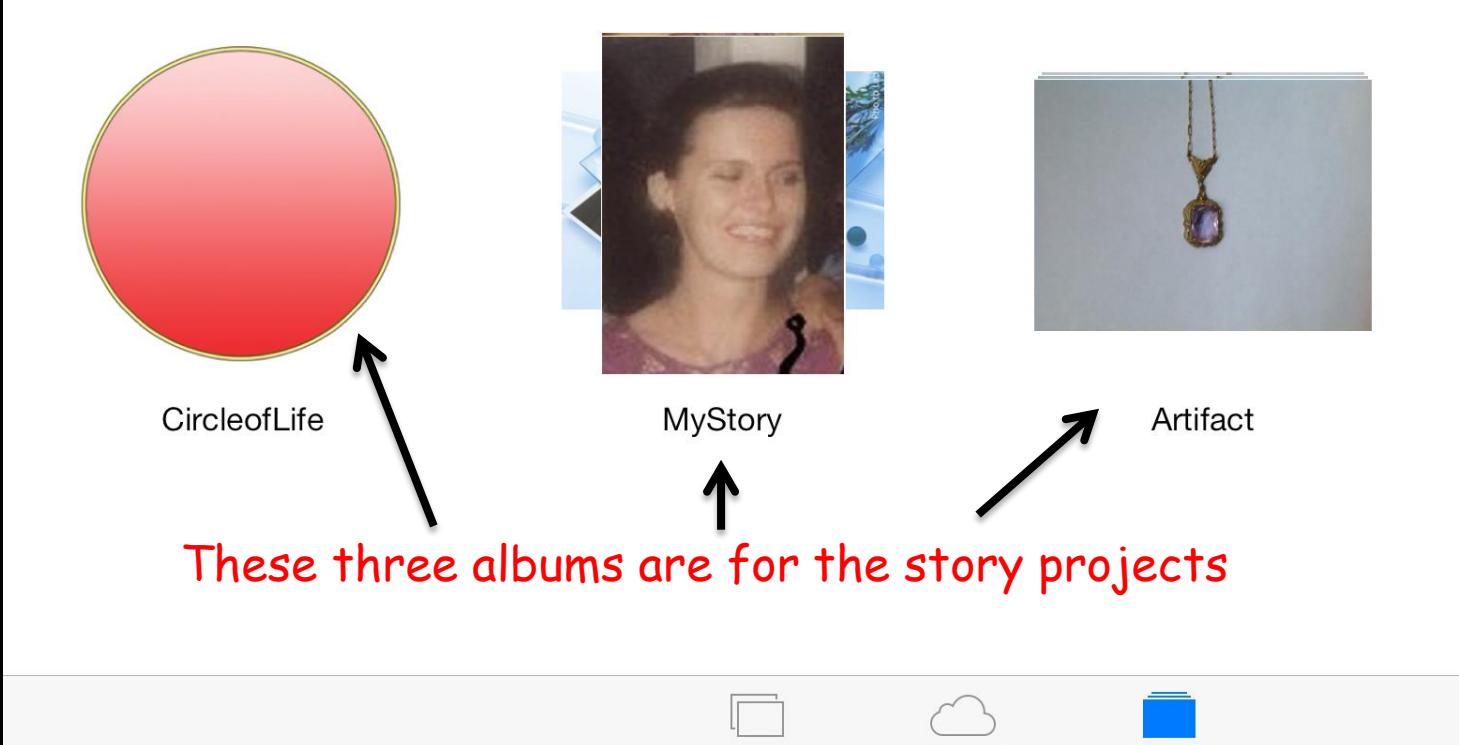

Photos

Shared

**Albums** 

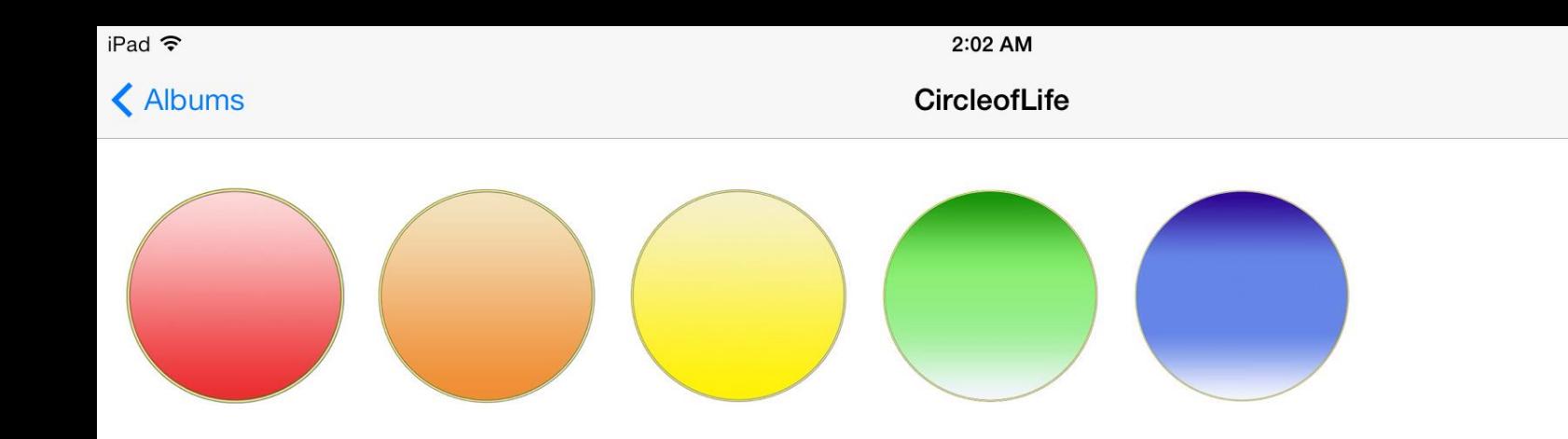

### This is the opened Circle of Life album

Photos

Organizing your graphics in this way will make the whole task of creating and recording your stories much easier and enjoyable.

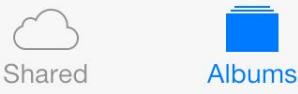

**Select** 

Slideshow

## Photographs

- You can take your own photographs with your iPad camera app and store them in your camera roll
- Then move the ones you will use into the right album

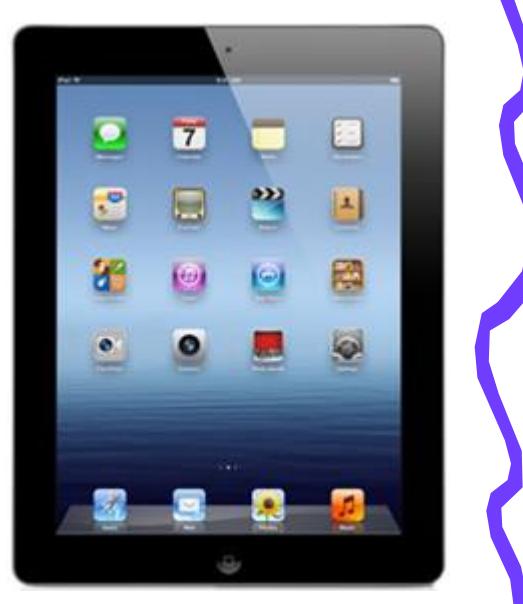

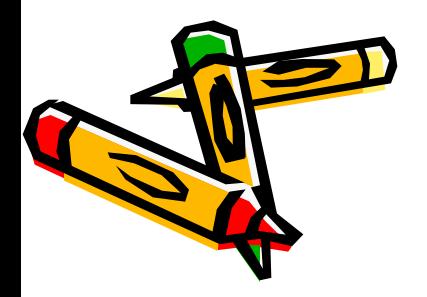

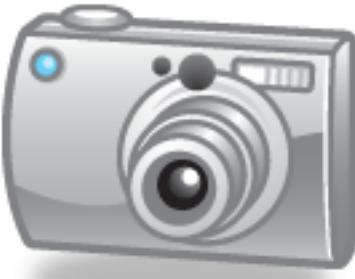

# Photographs

- You can also use other photos that have been developed by either:
- Taking a photo of it carefully with your iPad
- Scanning it onto a computer then emailing it to your iPad

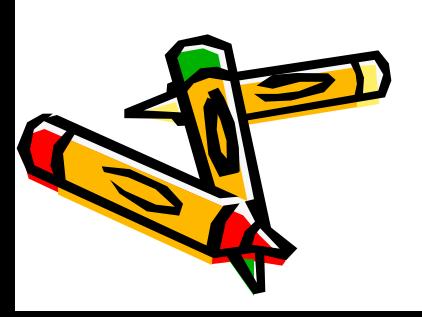

# Images from Safari

• You can copy images with your iPad from a web site – for instance you can download the circle templates available for the Circle of Life presentation. Simply **tap and hold** on an image and choose **SAVE IMAGE** from the pop-up button. It will be stored within your Photos app folder.

## Download Images

- Circle of Life circles are at:
- [https://portfolios.kwantlen.ca/view/v](https://portfolios.kwantlen.ca/view/view.php?id=37215) [iew.php?id=37215](https://portfolios.kwantlen.ca/view/view.php?id=37215)
- Coloured Backgrounds are at:
- [https://portfolios.kwantlen.ca/view/v](https://portfolios.kwantlen.ca/view/view.php?id=37230) [iew.php?id=37230](https://portfolios.kwantlen.ca/view/view.php?id=37230)
- NOTE: These pages are linked so you can access both together

# Front Page

- Create a nice front page you can make a drawing, collage, or fancy layout
- Pho.to Lab app or web based site is great for this - <http://funny.pho.to/>
- Save your image in you're the right album

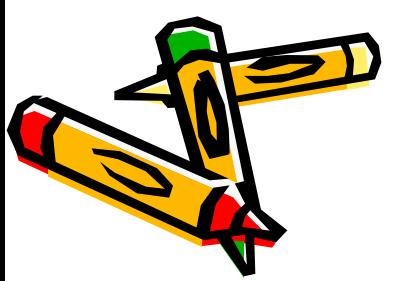

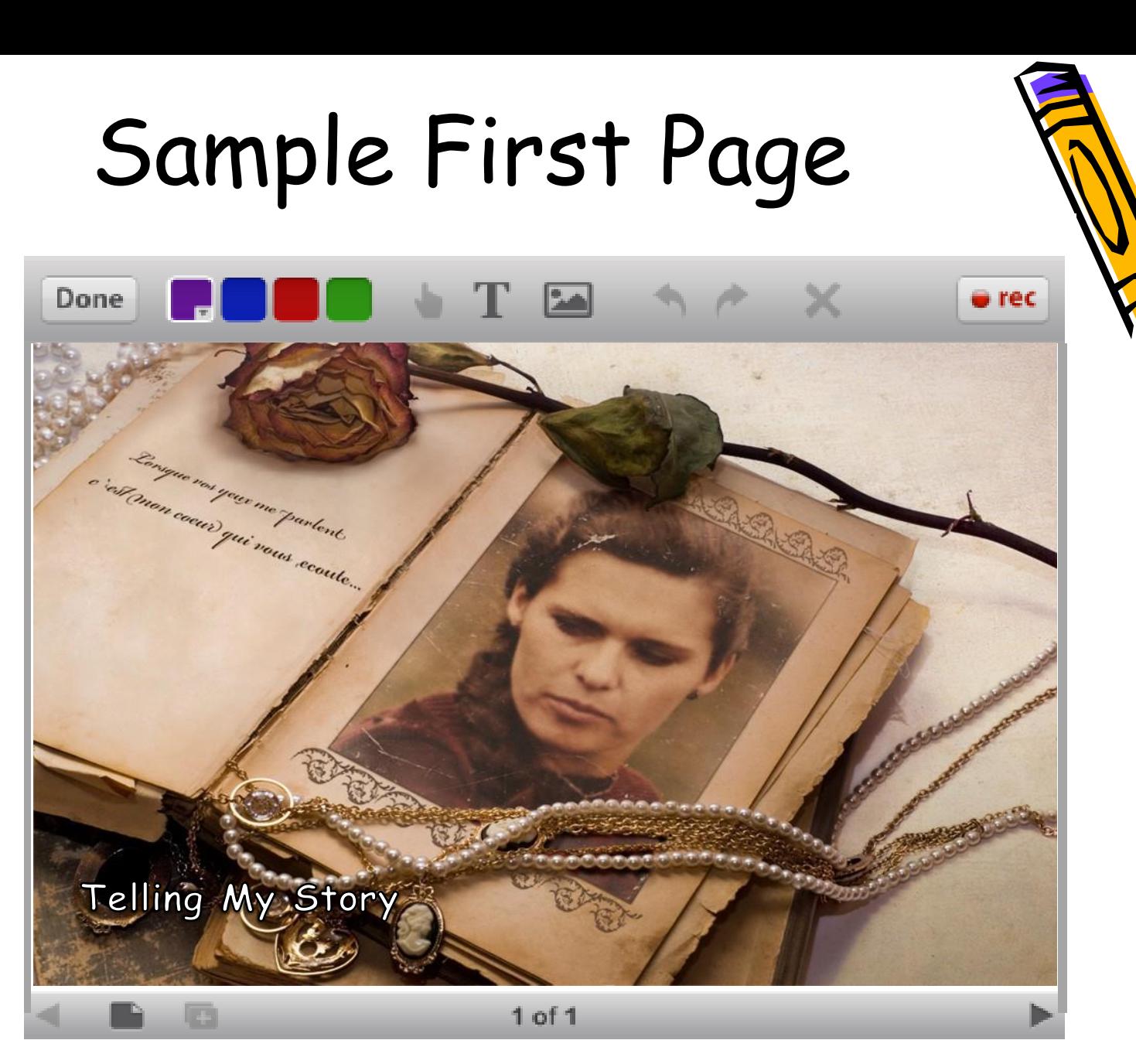

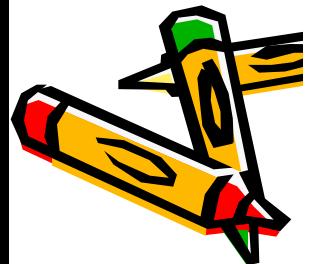

# Enhancing Photographs

• You can add effects to your photos using various apps such as Pic Collage, DayDream Doodler, and so on.

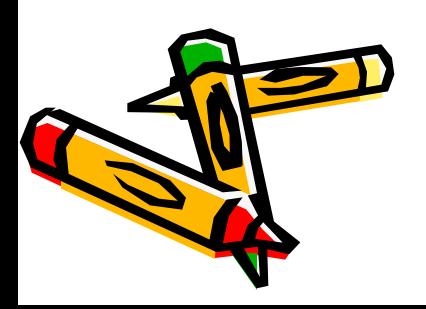

# RECOMMENDED APPS

**Educreations** http://www.educreations.com/

An interactive whiteboard platform to create animated, narrated easy to design video stories. Free.

#### Pho.to Lab

A free photo editor with nice effects, frames and filters for your pictures!

#### **PicCollage**

PicCollage lets you instantly arrange your photos into frames - or get creative with freeform collages, cutouts, filters, borders, stickers, & text.

#### Daydream Doodler

This app lets you create art with a distinct cartoon style, thanks to its unique drawing tools that include a Doodle Pen, a Gradient Doodle Pen and a Puff Pen. Free.

#### iPastels

This app will let you create digital works of art simulating soft (chalk) pastels, oil pastels and color blending, Free.

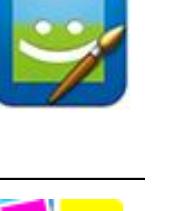

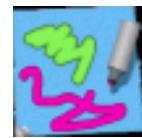

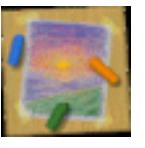

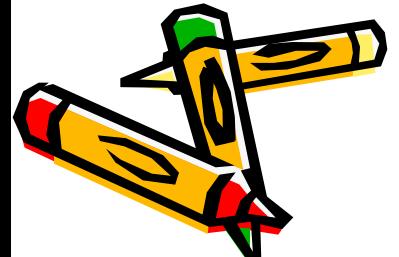

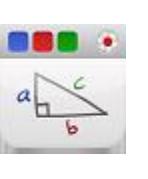

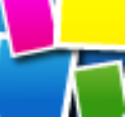

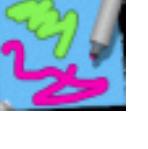

# Other Photo Editing Apps

### **Fotor**

A great photo editor, collage maker, camera enhancer, also includes frames, F/X effects and borders

#### Snapseed

Was iPad app of the Year in 2012. Anyone can enhance, transform, and share their photos with ease using incredibly advanced features.

### PhotoMontager

Adds colourful and imaginative frames to your photos.

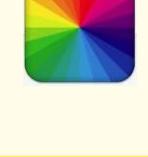

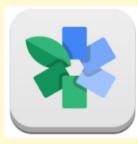

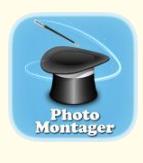

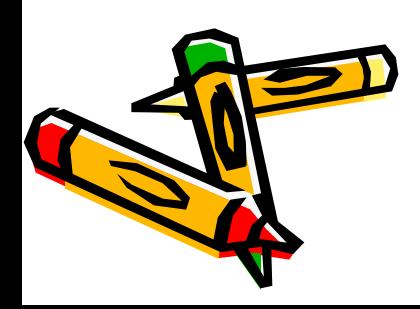

# Clipping Photographs

• Sometimes you will want to cut out the background of a photograph and make it invisible around a central image. For instance you might just want to cut yourself out of a photo.

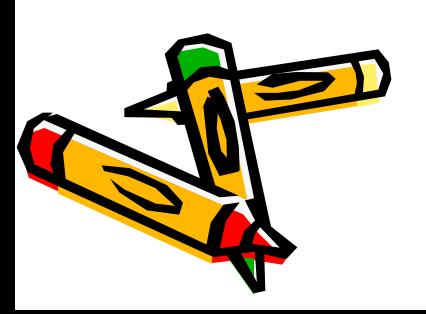

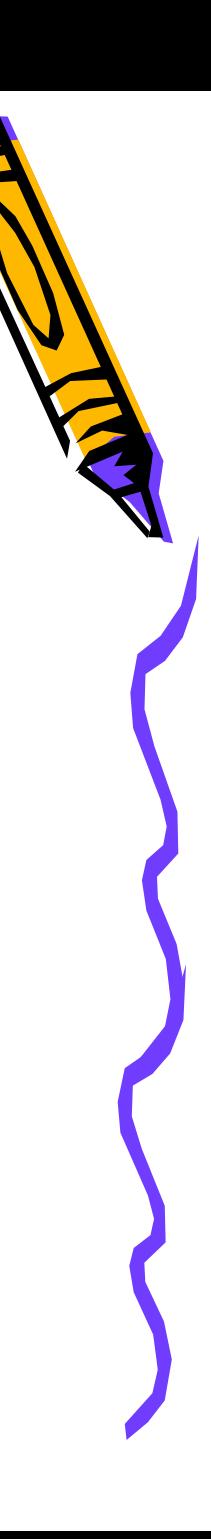

# Clipping Photographs

### **Clipping Magic - <http://clippingmagic.com/>**

Remove Image Backgrounds, Instantly create masks, cut outs, and clipping paths online

### Eraser Free App for iPad

Quickly remove the background and save transparent images. A Pro version is available for 99 cents – gives better quality images.

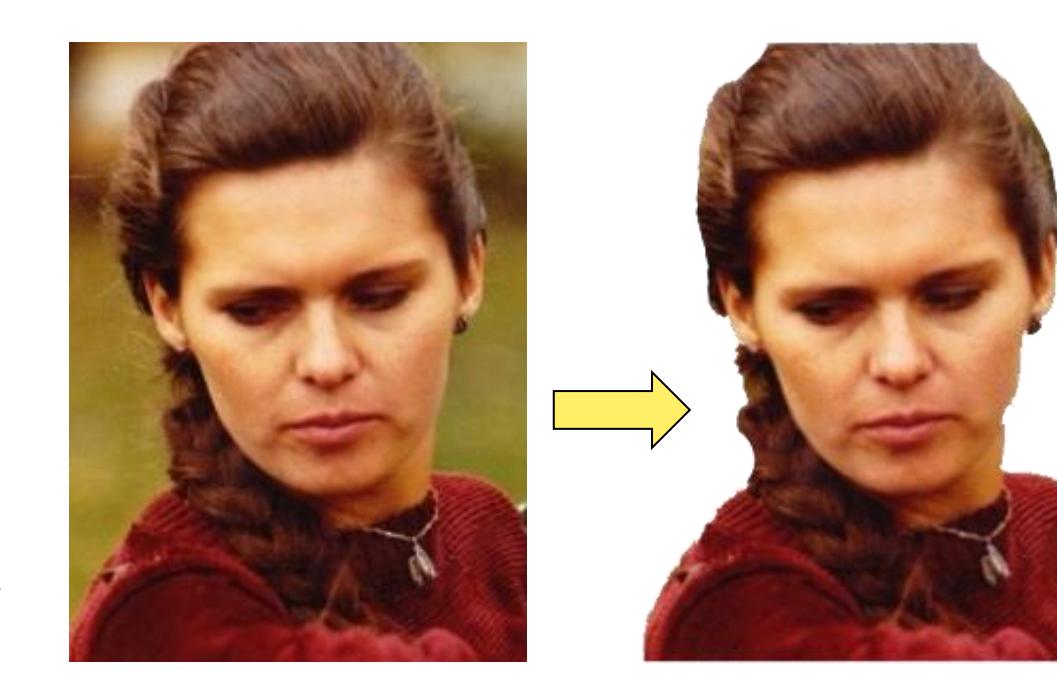

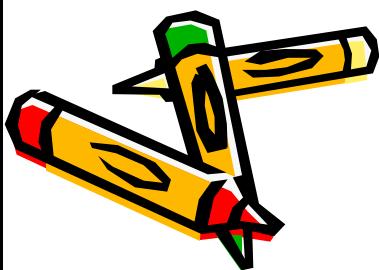

### Rounded Corners

• You can give your photos or art work slightly rounded corners at <http://www.roundpic.com/>

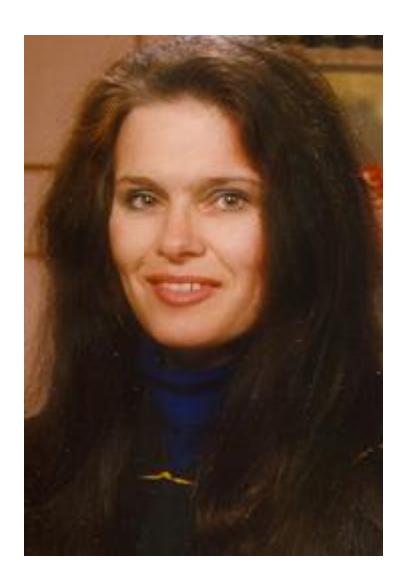

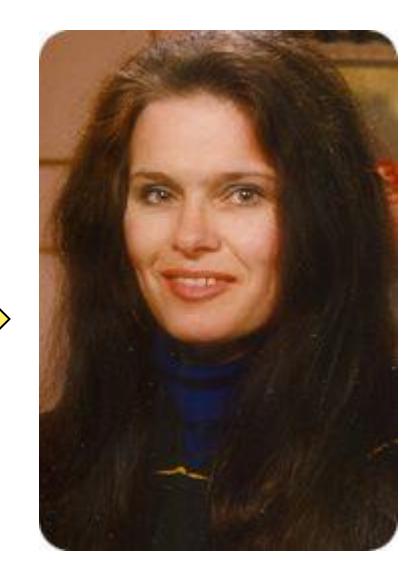

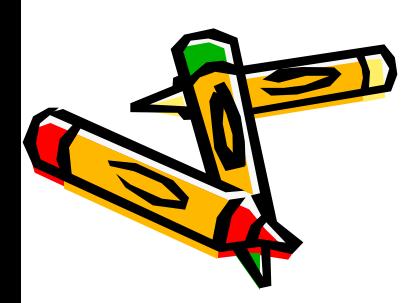

Works on iPad in Safari!

### Rounded Corners

• Or you can make your photo look like an oval by setting all corners with maximum rounding at <http://anymaking.com/round-photo-corners-editor>

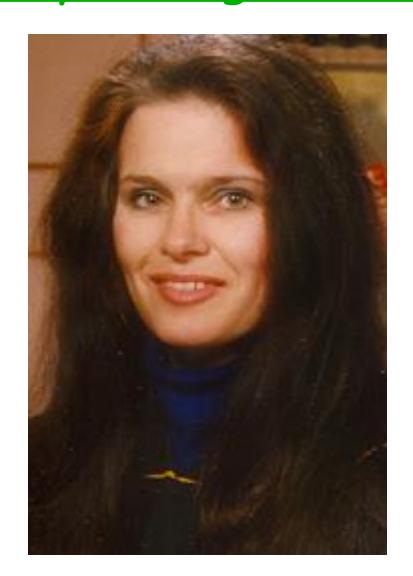

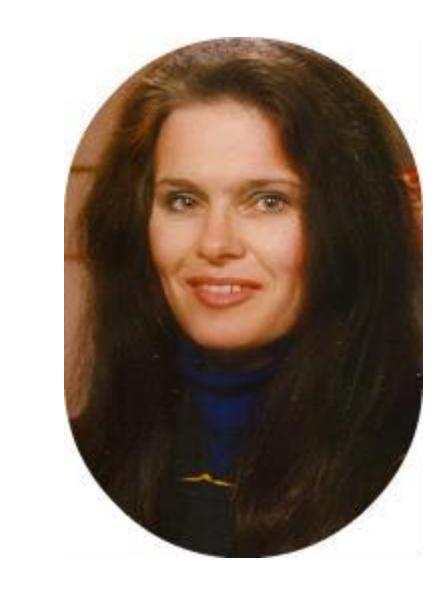

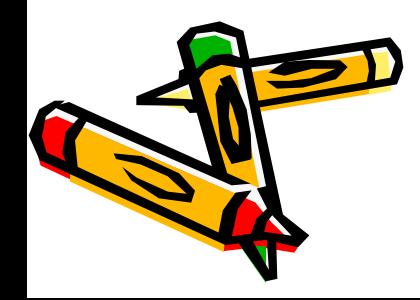

### Circular Photos

• You can use this online tool to make your photos circular (& other shapes): <http://www.tuxpi.com/photo-effects/shape-tool>

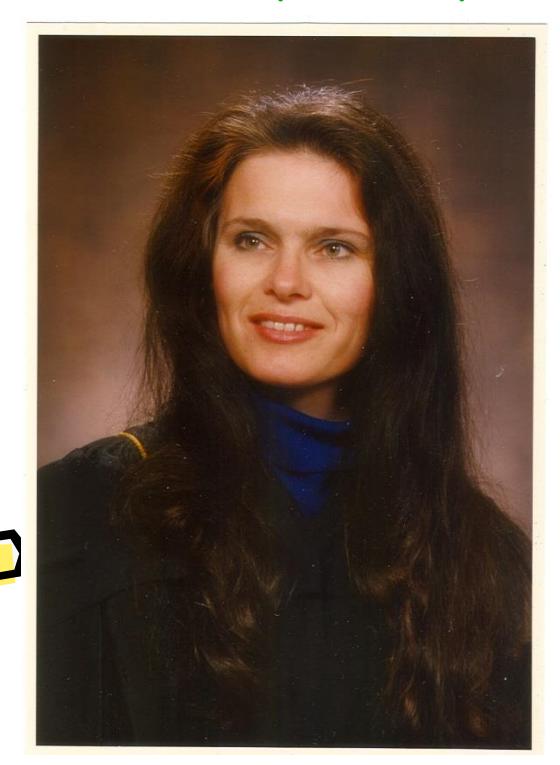

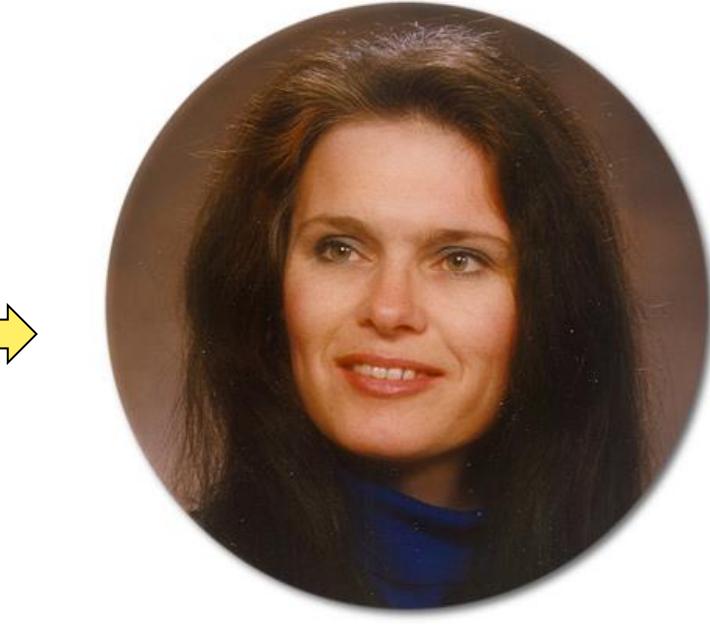

Works on iPad in Safari!

### Visit our resource page

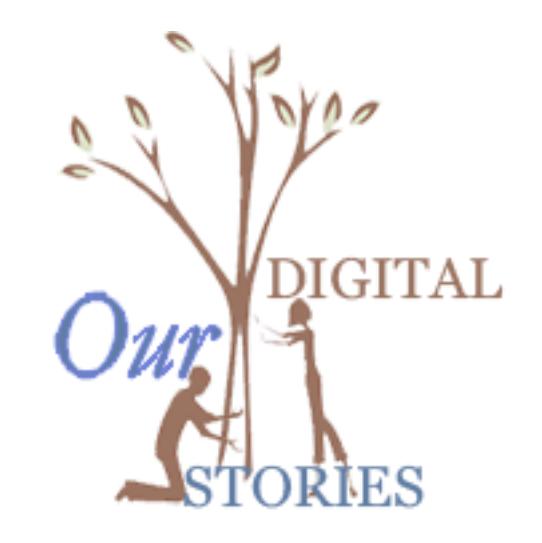

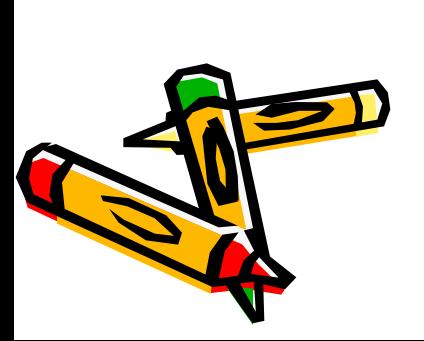

[http://pucksprogram.ca/pucksprogram/inde](http://pucksprogram.ca/pucksprogram/index.php?option=com_content&view=article&id=53&catid=3:initiatives) [x.php?option=com\\_content&view=article&id](http://pucksprogram.ca/pucksprogram/index.php?option=com_content&view=article&id=53&catid=3:initiatives) [=53&catid=3:initiatives](http://pucksprogram.ca/pucksprogram/index.php?option=com_content&view=article&id=53&catid=3:initiatives)

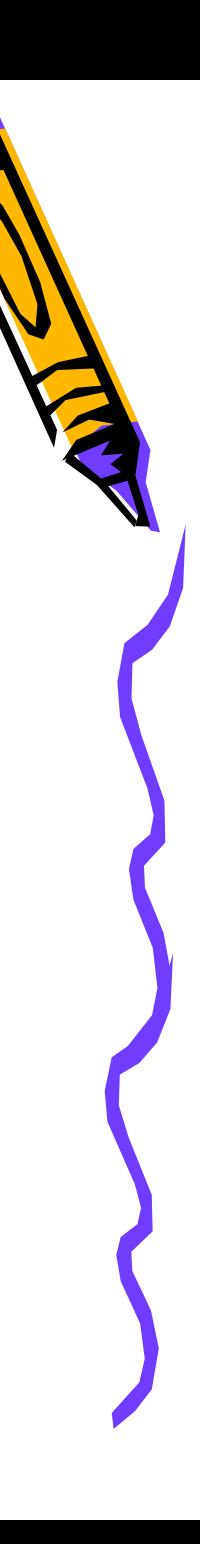